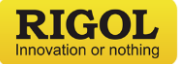

# **Quick Guide クイック・ガイド**

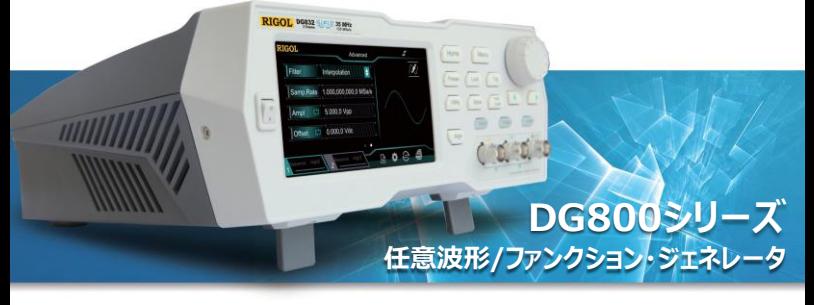

#### **保証および宣言**

#### **著作権**

© 2018 **RIGOL** (SUZHOU) TECHNOLOGIES INC. がすべての権利を所有しています。

#### **商標情報**

**RIGOL** は **RIGOL** (SUZHOU) TECHNOLOGIES INC. の登録商標です。

#### **発行番号**

QGB11100-1110

#### **注記**

- RIGOL 製品は、公布済みもしくは出願中の中華人民共和国および外国への特許が含まれています。
- RIGOL は、自身独自の判断により仕様および価格の一部または全部を改訂もしくは変更する権利を 有します。
- 本出版物に記載の情報は、過去の同等の資料すべてに取って代わります。
- 本出版物に記載の情報は、予告なく変更される場合があります。
- RIGOL は、本マニュアルならびに記載されている情報の供給、使用、または実行に関連する付随的また は結果的な損失に対し責任を負わないものとします。
- ⚫ 本書のいかなる部分も、事前に **RIGOL** より書面による承認を得ることなく複写、写真複写、または再 編することを禁じます。

#### **製品保証**

**RIGOL** は、本製品が中国の国家規格および工業規格、ならびにISO9001:2015標準および ISO14001:2015標準に適合することを保証します。他の国際規格の適合認証は現在進行中です。

#### **お問い合わせ**

当社製品または本マニュアルのご使用に際し何か問題やご希望がございましたら、 **RIGOL** までご連絡くださ い。

E-mail: info-japan[@rigol.co.jp](mailto:service@rigol.com) Website: [http://jp.rigol.com](http://jp.rigol.com/)

#### **一般安全概要**

- 1. 本機用に設計され、現地国での仕様が認められている電 9. 不具合が疑われるときは使用しないでください。 源コードのみ使用することができます。
- 2. 本機を保護接地に接続して使用してください。
- 3. 定格を順守してください。
- 4. 過電圧保護の値以下で使用してください。
- 5. 本機をケースを外した状態で使用しないでください。
- 6. ファンの穴に何も入れないでください。
- 7. 適切なフューズを使用してください。
- 8. 回路や配線を露出させないでください。
- 
- 10. 冷却を保ってください。
- 11. 濡れた状態で使わないでください。
- 12. 爆発性雰囲気の中では使用しないでください。
- 13. 本機の表面は常にきれいで乾燥した状態を維持して ください。
- 14. 静電気放電から防いでください。
- 15. 持ち運びの際は注意して扱ってください。
- 16. 前面パネルのBNC出力コネクタを正しく使用してくだ さい。このコネクタは出力のみです。入力はできません。

#### **安全用語および安全記号**

**本マニュアルで使用される安全用語:**

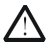

#### **WARNING**

負傷や人命の損失につながる恐れのある状況や行為を示します。

**CAUTION** 本製品や重要なデータを損傷する恐れのある状況や行為を示します。

#### **製品にはこれらの用語が表示されています:**

**DANGER** 正しく実施しない場合に直ちに負傷や危険につながる恐れのある使用への注意を喚起します。

**WARNING** 正しく実施しない場合に潜在的に負傷や危険につながる恐れのある使用への注意を喚起し

ます。 **CAUTION** 正しく実施しない場合に製品もしくは製品に接続されている他の機器の損傷につながる恐れ のある使用への注意を喚起します。

#### **製品にはこれらの記号が表示されています:**

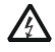

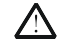

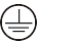

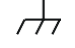

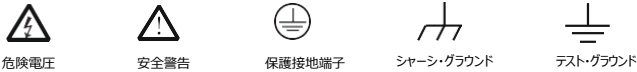

**一般的配慮およびクリーニング**

#### **一般的配慮**

本機を直射日光が当たる場所に長時間保管または放置しないでください。

#### **クリーニング**

本機は、使用条件に従い、定期的にクリーニングしてください。

- 1. 本機をすべての電源から外します。
- 2. 中性洗剤または水で湿らせた柔らかい布で本機の外側表面を拭きます。 放熱穴からシャーシ内に水やそ の他の物を入れないように拭いてください。LCDを清掃するときは、傷つけないように注意してください。

**CAUTION**

機器の損傷を避けるために、腐食性の液体に、触れさせないでください。

**WARNING**

湿気による短絡や人的損傷を防ぐために、機器を完全に乾燥している状態で電源に接続し てください。

#### **文書の概要**

このマニュアルではDG800シリーズ任意波形ファンクション・ジェネレータを初めて使うときに知っておくべき、製品 概要、AC電源への接続の仕方、電源投入時の確認、リモート・コントロールなどの基本的な情報を紹介しま す。

**Tip**

本マニュアルの最新バージョンは **RIGOL** のオフィシャル・ウェブ・サイトからダウンロードすることができます。 [\(http://jp.rigol.com](http://www.rigol.com/)).

**このマニュアルでの表示について**

**1. キー:**

前面パネル・キーはキーの名称(太字)とテキスト・ボックスの形式で表示されます。 例. **Utility**

**2. メニュー・ラベル:**

メニュー・ラベルはメニューの名称(太字)とグレーの背景色の形式で表示されます。 例. **System Setting**

**3. コネクタ:**

前面パネルや背面パネルのコネクタはコネクタ名称(太字)と [ ] (太字)で表示されます。 例. **[CH1]**

**4. 操作手順:**

"→" は次にする操作を示しています。例えば、 **Utility** → **System Setting** は前面パネル のUtilityキーを押してからSystem Settingメニュー・ラベルを押すことを示しています。

#### **このマニュアルで代表するモデルについて**

DG800シリーズ任意波形ファンクション・ジェネレータは下記のモデルがあります。特に記載のない場合は図や 操作方法をDG832を例として記述します。

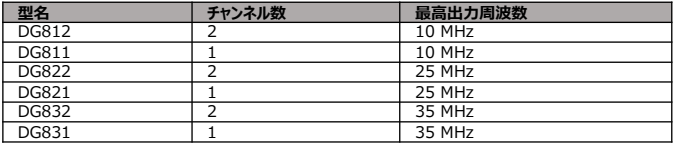

## **初めて使うときの点検**

**1. 梱包箱の点検**

損傷がある場合は、梱包の内容物を確認して欠品が無いこと、機器が電気的・機械的試験に合格す るまで梱包箱や緩衝材を保管してください。

送り主または運送業者が、輸送により生じる機器への損傷に責任を負うものとします。 RIGOLは、ユ ニットの保守、リワークまたは交換を無償で行うことには責任を負いません。

#### **2. 機器の点検**

損傷、欠陥、不良がある場合は、お買い求めのお店へご連絡ください。

#### **3. アクセサリの確認**

梱包明細書に従い、アクセサリを確認してください。アクセサリに欠品または損傷がある場合は、お買い求 めのお店へご連絡ください。

## **製品概要**

Table 1 前面パネル

DG800シリーズ任意波形ファンクション・ジェネレータは、ファンクション発生器、任意波形発生器、ノイズ発 生器、パルス発生器、高調波発生器、アナログ/デジタル変調器、周波数カウンタなど多くの機器を1つに 統合した測定器です。 この価格帯では前例のない、タッチスクリーンを備えた高性能で多機能なポータブル な測定器であり、教育、R&D、生産、そのほかの産業の測定分野での新しい選択肢となります。 前面パネルの説明は Figure 1 を参照してください。背面パネルの説明は Figure 2 を参照してください。 タッチ・ユーザ・インタフェース(LCD) については Figure 3 を参照してください。

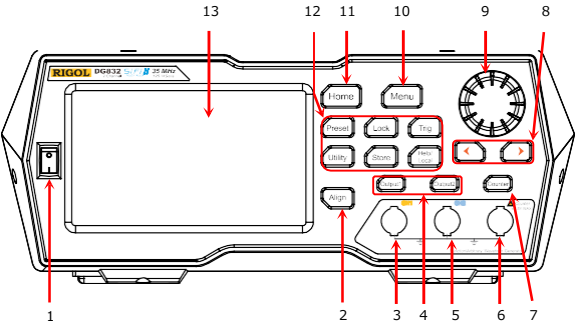

Figure 1 前面パネル

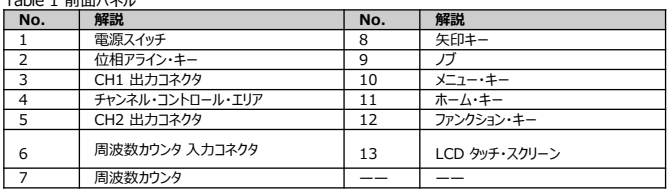

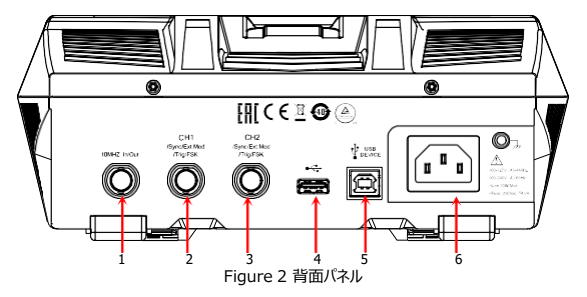

Table 2 背面パネル

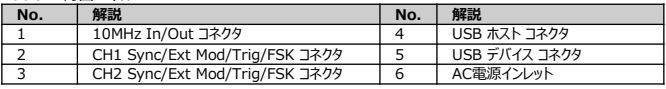

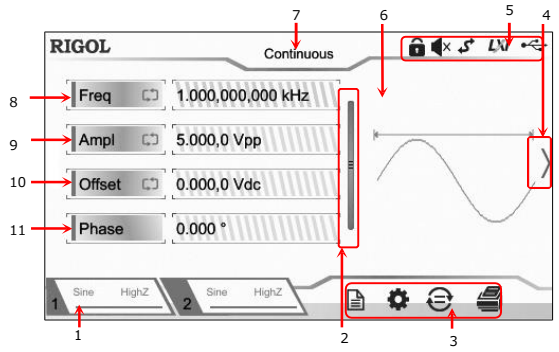

Figure 3 タッチ・ユーザ・インタフェース

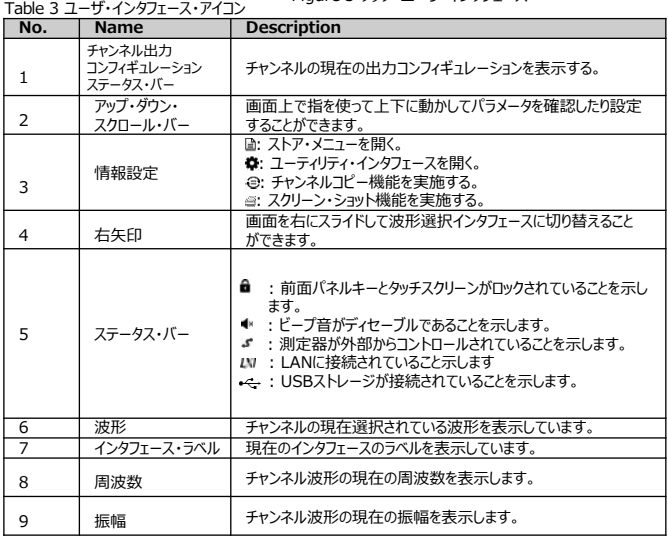

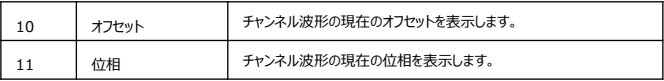

## **使用する際の準備**

#### **AC電源へ接続する**

アクセサリとして同梱されている電源コードを使用して図のように本機をAC電源に接続してください。本機の定 格AC電源は(100-127 V, 45-440Hz) または (100-240 V, 45-65Hz)であり、最大入力電力は 30W以下です。本機は電源コード経由でAC電源に接続されると、自動的に適切な電圧レンジに設定され るので、手動で電圧レンジを設定する必要はありません。

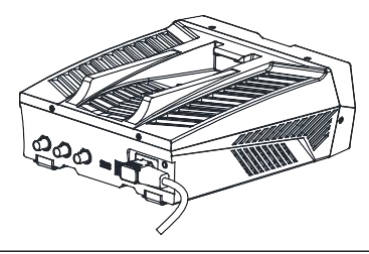

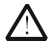

**CAUTION** 電気ショックを避けるため、本機を接地してください。

#### **起動**

本機と電源を正しく接続して、前面パネルの電源スイッチをONにして起動します。起動中に本機は初期化と 自己診断プロセスを実施し、そのあとに初期状態のインタフェースになります。

#### **言語の設定**

DG800任意波形ファンクション・ジェネレータは多言語をサポートしています。

**Utility → System Setting** と操作して Language ドロップ・ダウン・リストから希望 の言語を選択します。

#### **ヘルプ・システムを使う**

DG800シリーズは前面パネル機能や表示されているインタフェースのヘルプ情報を提供します。操作中にいつ でもヘルプ情報を見ることができます。

#### **1. 前面パネル・キーのヘルプ情報**

前面パネル・キーのヘルプ情報を得るには、まず最初に **Help/Local** を押して、そのあとに希望のキーを 押してください。関連するヘルプ情報が表示されます。

#### **2. 一般的なヘルプ情報**

前面パネルの **Help/Local** キーを押すと、下記のようなインタフェースが表示されます。 **"Help"** をタップし てヘルプ・インタフェースに入ります。 タッチスクリーンをスワイプしたりノブを回したりしてヘルプ・アイテムをアップ・ダ ウンし、ヘルプ・アイテムをタップして選択すると、選択したヘルプ情報が表示されます。

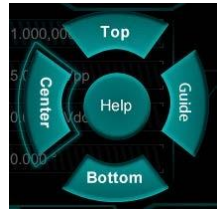

#### **3. 画面に表示されている内容についてのヘルプ情報**

前面パネルの **Help/Local** キーを押すと上記のようなインタフェースが表示されます。**"Center"** をタッ プすると画面中央部に表示されている内容のヘルプ情報を見ることができます。**"Top"** をタップすると画 面上部に表示されている内容のヘルプ情報を見ることができます。**"Bottom"** をタップすると画面下部に 表示されている内容のヘルプ情報を見ることができます。**"Guide"** をタップするとガイド・インタフェースが表 示されます。

#### **4. ページのアップ・ダウン操作**

複数ページのヘルプ情報が表示されているときは、画面を上下にスワイプすることでヘルプ情報表示をアッ プ・ダウンして見ることができます。

#### **5. ヘルプ情報を閉じる**

ヘルプ情報が画面に表示されているときに、前面パネルの **Help/Local** を押すとヘルプ情報を閉じる ことができます。

## **Sine波(正弦波)を出力してみましょう**

このセクションでは、Sine波(周波数 20 kHz, 振幅 2.5 Vpp, オフセット 500 mVdc, 開始位相 90°)を **[CH1]** コネクタから出力する方法について述べます。

**1. 出力チャンネルを選択する:** 前面パネルの **Output1** を押すか、チャンネル出力コンフィギュレーション・ ステータス・バーの Sine Highz を押してCH1を選択します。このとき、ステータス・バーのチャンネルは明るく 強調表示されます。

**2. Sine波を選択する:** 前面パネルの **Menu** を押すと波形選択画面が表示されます。 **Continuous**  をタップしたあとに"**Sine"** アイコンをタップして選択すると、自動的にSine波のパラメータ設定画面になります。

**3. 周波数を設定する: Freq** のパラメータ部分をタップすると数値キー・パッドが表示されます。 20 を入 力し、単位として "kHz" を選択して **"Ok"** をタップします.

**4. 振幅を設定する: Ampl** のパラメータ部分をタップすると数値キー・パッドが表示されます。 2.5 を入力 し、単位として "Vpp" を選択して **"Ok"** をタップします。

**5. オフセット電圧を設定する: Offset** のパラメータ部分をタップすると数値キー・パッドが表示されます。 500 を入力し、単位として "mVdc" を選択して **"Ok"** をタップします。

- **6. 開始位相を設定する: Phase** のパラメータ部分をタップすると数値キー・パッドが表示されます。90 を入 力し、単位として "°" を選択して **"Ok"** をタップします。
- **7. 波形を出力する: Output1** を押すか、チャンネル出力コンフィギュレーション・ステータス・バーの をタップしてからOutput **"On"** をタップしてチャンネルを出力します。 **Output1** キーのバックライトが点 **灯し、チャンネルステータスが強調表示され( ▲ Sine Highz )、設定にしたがって [CH1] コネクタから** Sine波が出力されます。
- **8. 出力波形を観測する:** DG800シリーズの **[CH1]** コネクタとオシロスコープをBNCケーブルで接続すると、 オシロスコープの画面で出力波形を観測することができます。

## **リモート・コントロール**

DG800シリーズ任意波形ファンクション・ジェネレータはUSBでPCと接続し、ユーザが作成したプログラムや、 **RIGOL** ウルトラシグマなどのPCソフトウェアからリモート・コントロールすることができます。リモート・コントロール はSCPI (Standard Commands for Programmable Instruments) コマンドで実行されます。

本機がリモート・コントロールされているときは、電源スイッチと **Help/Local** キーを除いた前面パネルキーと タッチスクリーンはロックされます。このとき、 **Help/Local** キーを押すとリモート状態を解除することができます。

### **製品情報**

#### **1. システム情報**

**Utility → System Info** と操作すると、モデル名、シリアル番号、ソフトウェア・バージョンなどの 情報を確認することができます。

**2. オプションインストール状況の確認 Utility → Option** と操作すると、オプションのインストール状況を確認することができます。

本機の詳細な情報は、 **RIGOL** (http://jp.rigol.com) の公式ウェブ・サイトから関連するマニュアルを ダウンロードして参照してください。

*DG800 User's Guide***:** 本機の機能や操作方法、リモート・コントロールのしかた、使用中に発生する可 能性のある不具合とその対策、オーダー情報などが記載されています。

*DG800 Programming Guide***:**本機のSCPIコマンドの詳細とプログラミング例が記載されています。

*DG800 Datasheet***:** 本機の仕様について記載されています。